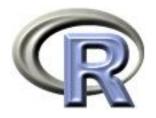

# 2. More data summary & using functions

Ken Rice Ting Ye

University of Washington

Seattle, July 2023

# In this session

In this session, using a larger dataset of faculty members' salaries at a **U**niformly **W**onderful instution\*, we'll illustrate;

- Reading in data from the web
- More options for subsetting
- Using functions in a more flexible way
- Getting help!

<sup>\*</sup> Data were collected from 1976–1995 on non-medical faculty, and include monthly salary, sex, highest degree attained, year of highest degree, field, year hired, rank, and administrative duties.

# Reading in data from the web

The tab-separated data live at;

http://faculty.washington.edu/kenrice/rintro/salary.txt

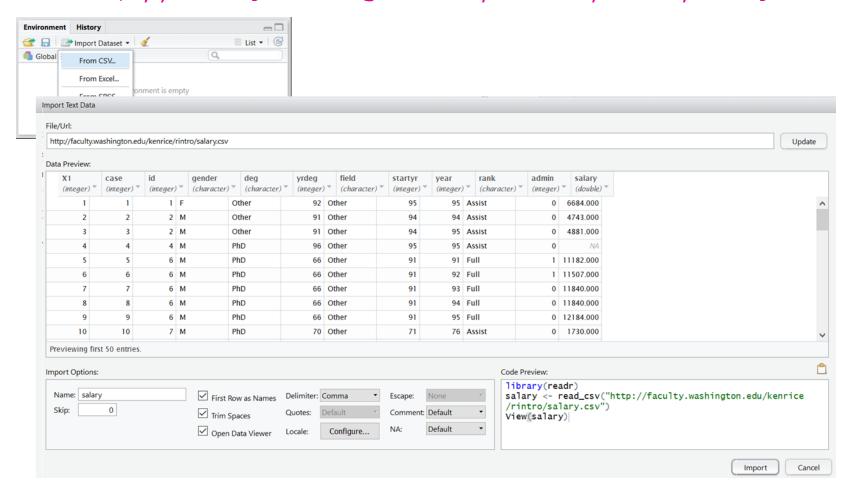

... note using the Update button gives the helpful preview

# Reading in data from the web

This online option is very convenient but;

- Gives you a *tibble* and not a standard data frame. These are almost identical, but not quite
- Needs an internet connection! And can be flaky if you have a non-standard connection
- Make a local copy if you anticipate loading the data through drop-down menus multiple times – doing this is quicker and more reliable than downloading every time
- Make a local copy if you have to cut off rows above the headings — some sources put a short version of the documentation there, which the drop-down version cannot cope with
- Keep your local copy up to date!

But what if you're not using drop-down menus?

# Reading in data from the web

One way to import data from the command line (or a script);

salary <- read.table("http://faculty.washington.edu/kenrice/rintro/salary.txt"
, header=TRUE)</pre>

Let's break this down;

- read.table() is a function, that returns ouput and stores it in new object salary. (Earlier we assigned other output to new object is.heavy)
- read.table() takes arguments; the first is a character string giving the location of the file – the URL here, could also give the file name (in your working directory, see Session/Set Working Directory in the drop-down menus)
- The second argument (header=TRUE) tells R to expect a row giving the column names
- Getting either of these wrong (i.e. non-interpretable to R)
   will result in error messages, and no data being read in.

So how do we know which arguments to provide? The help system is a huge ... help!

The arguments are also described further down the help page;

- file: the name of the file which the data are to be read from... can also be a complete URL
- header: a logical value indicating whether the file contains the names of the variables as its first line

Rules for supplying arguments to functions;

- Arguments must be objects of the correct form, e.g. a data frame, or a vector, or a character string
- R assumes unnamed arguments as in e.g. summary(mammals)
   refer to those at the start of the help page's list
- Named arguments that follow can be from anywhere in the list
- Arguments you don't supply are assumed to follow the default value – which is usually sensible

Failing to supply arguments that has no defaults gives an error message — and no output.

Commonly-used arguments in commonly-used functions quickly become familiar. But because R can do so much, even expeRts refer to the help system all the time when coding; no-one learns every detail of every function.

Two command-line ways to read in a local copy of the salary dataset;

R is a *language* — and like any language, it provides multiple valid ways to say the same thing. None is 'best', so use the way you find easiest. (We'll discuss speed & efficiency later)

Other (useful!) parts of the help system;

- Value: What output the function is going to return
- Examples: Short bits of code showing the function in action
   either cut and paste or use e.g. example("read.table")
- See Also: other functions that perform related tasks

R has too big a vocabulary to list every function — which can be a problem for new users unsure what to use. We'll mention many common functions, but to find others;

- ?fn or help("fn") for help on fn
- help.search("topic") for help pages related to "topic"
- apropos("tab") for functions whose names contain "tab"
- RSiteSearch("FDR") searches the R Project website (if online!)
- Your favorite search engine and/or reference book

## Character variables

The case and id variables are integers, i.e. whole numbers. As we saw with the mammals' numeric data, these can be added, multiplied, exponentiated, compared etc.

The gender and deg columns are columns of *character* variables, which we can count, and evaluate for equality, but not do other math

```
> table(salary$deg)
Other PhD Prof
1640 16806 1346
> table(salary$gender, salary$deg)
        Other PhD Prof
F 569 3220 137
M 1071 13586 1209
> table(salary$deg == "Prof")
FALSE TRUE
18446 1346
> (salary$deg == "Prof")[1:10]
[1] FALSE FALSE FALSE FALSE FALSE FALSE FALSE FALSE FALSE
> salary$deg[1:10] + 4.2
Error in salary$deg[1:10] + 4.2 : non-numeric argument to binary operator
```

### Character variables

#### Notes on the code:

- table() crosstabulates all the variables you pass as arguments
- The 'double equals' == indicates equality (exact equality)
- Used to compare salary\$deg (length 19,792) and "Prof" (length 1), the second vector gets recycled until it's as long as the first
- Trying to add 4.2 to salary\$deg gives an Error, and R stops.
   This is different from a Warning, when evaluation continues
   but you may want to stop and check what happened.

R has a data *structure* called a *factor* for storing categorical data, that keeps a record of all the possible entries. Use e.g. as.factor(salary\$deg) to convert to it.

# Operating on data: subsets again

In the previous session (the mammals example) we saw how to makes subsets by;

- Selecting numbered rows/columns of interest
- Selecting rows/columns corresponding to TRUEs, in vector(s) of logicals
- Selecting rows/columns by their names

There is also a subset() command, that returns a new data frame object — with elements that are a subset of the old one;

The first line translates as 'make a subset of the salary data frame, using the rows where evaluating rank=="Full" AND year<83 in the salary data frame returns TRUE'.

# Operating on data: subsets again

If using factors instead, you might be surprised at this;

It's not as silly as it may seem: suppose you knew more data were to be added, and wanted to set up its structure ahead of time.

• The levels() function can also be used to assign new names;

```
> levels(oldprofdata$field)
[1] "Arts" "Other" "Prof"
> levels(oldprofdata$field) <- c("Arts","Other","Law'n'Med")</pre>
```

 There is a droplevels() function to get rid of the unused levels

# Operating on data: subsets again

Yet another way to operate on data frames – or subsets of them;

```
> with(salary, table(gender, rank))
    rank
gender Assist Assoc Full
    F 1460 1465 1001
    M 2588 5064 8210
> with(subset(salary, rank=="Full" & year<83), table(gender, rank))
    rank
gender Full
    F 99
    M 1542</pre>
```

with() temporarily sets up a data frame as the default place to look up variables. This means you can then execute commands (like table(gender, rank)) without having to tell R where to find gender and rank.

It's also **much** easier to read code without \$'s everywhere.

# Operating on data: with Logic!

To make the subset, we used & as a logical AND. Similarly;

- I denotes logical OR
- ! denotes negation; !TRUE is FALSE and !FALSE is TRUE
- == denotes exact equality (as before)
- != Not equal to
- >= Greater than or equal to; see also >, <, <=
- %in% Are elements of the first vector in the second?

An example of %in%; (for details on the others, see ?Logic)

```
> letters %in% c("t","i","m")
  [1] FALSE FALSE FALSE FALSE FALSE FALSE FALSE TRUE FALSE FALSE FALSE
[13] TRUE FALSE FALSE FALSE FALSE FALSE FALSE TRUE FALSE FALSE FALSE
[25] FALSE FALSE
> (1:26)[letters %in% c("t","i","m")]
[1] 9 13 20
```

You can use a single-equals sign (=) to denote assignment (previously <-), e.g. one.to.ten = 1:10. But it's far too easy to mix this up with ==, and the help system uses the arrow

# Operating on data: missing values

Here's the last line of the summary of the full dataset;

# salary Min.: 1200 1st Qu.: 3287 Median: 4353 Mean: 4722 3rd Qu.: 5794 Max.: 14464 NA's: 4

- NA is R's code for missing data so there are 4 entries here where the monthly salary is missing
- Missing data is important for analysis!
- If your data doesn't use NA, see the na.strings argument in read.table() to tell R this
- ... or re-assign elements of vectors, e.g.

```
salary$salary <- ifelse(salary$salary == -99, NA, salary$salary)</pre>
```

# Operating on data: missing values

Formally NA is short for 'Not Available', but it's better to think of it as "Don't Know". Try it in the following situations;

- 42 + NA: What's 42 plus a number you don't know?
- TRUE & NA: Are TRUE & an unknown logical both TRUE?
- FALSE & NA: Are FALSE & an unknown logical TRUE?
- mean(c(1,2,75,NA)): What's the mean of 1,2,75 and a number you don't know?
- x == NA: Is x = var = var = va

So how did we get the mean earlier? R's mean for a summary() of a data frame is *slightly* different from 'plain vanilla' mean();

```
> mean(salary$salary)
[1] NA
> mean(salary$salary, na.rm=TRUE) # na.rm's default is FALSE, in many functions
[1] 4721.712
```

R distinguishes NA from NaN ('not a number', e.g. sqrt(-1)) and Infinity (e.g. 1/0). Also note is.na(x) returns TRUE/FALSE.

# But what about tibbles? (optional)

Data frames are standard for most users — and the help system — while RStudio's 'tibbles' are not. To read in using RStudio's menu (and preview) and then convert to standard data frames;

- You can convert the other way with as.tibble(), in the tibble package.
- Most users start with drop-down menus, then quickly get used to scripts – making this headache go away

# **Summary**

- Data can live on the web too
- R uses functions; these have arguments, which have names and (often) default values
- The help system is essential to use arguments correctly but there are multiple correct ways to code individual tasks
- R data can be numeric, logical, integer or character. Factors add some extra functionality to character data
- Remember NA is 'Don't Know', to understand what will happen with missing values